## MONT BLANC CAD-703 QUICK PROGRAMMING GUIDE

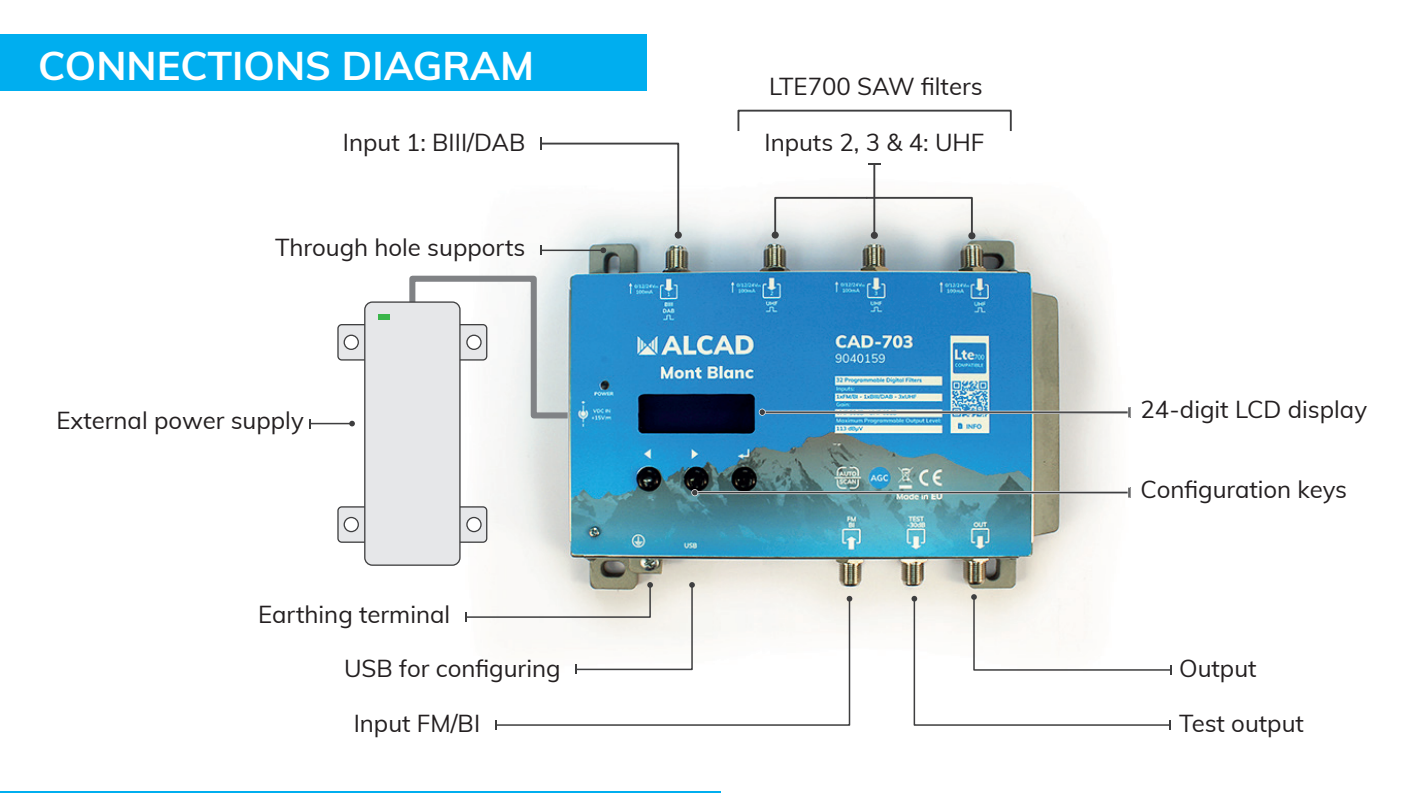

## **INSTALLATION AND STARTUP**

- Connect an earth wire to the earthing terminal.
- Connect the TV antennas to the inputs. AUTO-SCAN will scan the UHF band in inputs 2, 3 and 4 and the BIII band in input 1.
- Terminate the unused inputs with  $75\Omega$  loads.
- First connect the external power supply to the amplifier and then connect it to a power outlet.

## **AUTOMATIC SETUP**

## **This setup refers to hardware version 5.4 and firmware 1.4.**

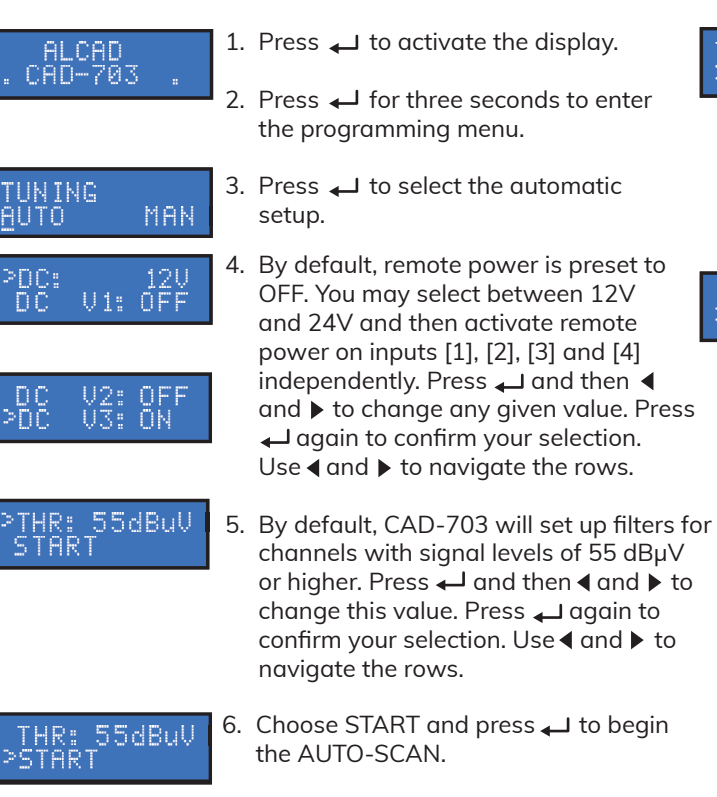

UNING

UTPUT<br>EV:110dBuV

7. The CAD-703 amplifier will start scanning the VHF band in input [1] and the UHF band in inputs [2], [3] and [4], in this order.

 You may stop the AUTO-SCAN by pressing  $\rightarrow$  for 5 seconds.

8. Once finished, the display will suggest an output level based on the amount of filters that it has configured. Press  $\triangleleft$  and  $\triangleright$  to change this value. Press  $\longleftarrow$  to end the setup.

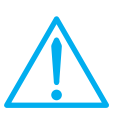

 Setting higher output levels than the one obtained through the AUTO-SCAN may reduce the quality of the received signals.

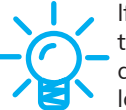

 If the amount if filters is lower than expected, please restart the automatic configuration using a lower THR value.